#### **\*[SIM AMP [Botón**!

Este botón activa el simulador de amplificador (el LED amarillo se ilumina). El simulador de amplificador reproduce el sonido como si se utilizara un amplificador real. Si se conecta directamente una guitarra eléctrica, esta función puede reproducir la "distorsión" del amplificador.

#### $(12)$  Botones [EFFECT]\*

Estos botones activan los efectos de los canales 1 y 2 (los LED amarillos se iluminan). Los ajustes por defecto tienen la reverberación activada para añadir al sonido una sensación de amplitud natural.

#### **[13] LED [PEAK]**

Se ilumina cuando el volumen del sonido de entrada es demasiado alto. Si se ilumina, gire el mando [GAIN]  $\circledast$  a la izquierda para bajar el volumer

Para conectar a un ordenador utilizando el cable USB 2.0 incluido. Cuando se conecta a un ordenador, éste suministra energía al mezclador y pueden enviarse datos de audio entre ambos dispositivos. Es posible que sea necesario un controlador USB para enviar/recibir datos del ordenador. Puede descargar el controlador desde el siguiente sitio web de Yamaha, e instalarlo en su ordenador. http://www.yamahaproaudio.com/ag/

#### **Mezclador multiusos de 6 canales con interfaz de audio, ideal para webcasting directo en**

- La interfaz de audio permite la grabación a 24 bits / 192 kHz.
- Una intuitiva función de bucle invertido permite realizar webcasting en directo de manera rápida v sencilla • El preamplificador de micrófono "D-PRE" premium de Yamaha proporciona un sonido de alta .resolución

### **Bienvenida**

Gracias por adquirir la consola de mezclas Yamaha AG06. Lea este manual en su totalidad para poder sacarle el máximo partido al producto y garantizar un uso prolongado y sin problemas. Tras leer este manual, téngalo a mano como referencia futura. A lo largo de este manual este manual se empleará la palabra "mezclador" para referirse a la "consola de mezclas"

- **desactive todos los altavoces, instrumentos y demás dispositivos que desee .mezclador al conectar**
- **2** Para conectar altavoces, micrófonos e instrumentos, consulte el ejemplo de **.abajo más aparece que conexión**

### **local PASO 2** Escuchar el sonido en los altavoces o los **.auriculares**

- **1 Compruebe que todos los interruptores, incluyendo el interruptor [** $\bigcup$ **] (espera/activado), no estén pulsados (** $\blacksquare$ **).**
- **2** Utilice el cable USB incluido para conectar el ordenador al mezclador. Si utiliza el terminal [USB 2.0] en el panel posterior del mezclador, consulte el aviso "Precauciones al utilizar los terminales [USB 2.0] y [5V DC]". Si conecta una tableta u otro dispositivo que no pueda suministrar energía al mezclador, conecte un adaptador de corriente USB o una batería externa con conexión USB (disponibles por separado) al terminal [5V DC] (micro B).

**3** Gire los mandos [GAIN], los mandos de nivel, el mando de los altavoces [ $\textcircled{\scriptsize{g}}$ ] y **el mando de los auriculares**  $\begin{bmatrix} \Omega \\ \Omega \end{bmatrix}$  completamente hacia la izquierda (al mínimo).

#### **características Principales**

### **incluidos Accesorios**

- $\bullet$  Cable USB (1,5 m)
- Especificaciones técnicas (solo en inglés): Incluye especificaciones generales, características de entrada/salida, diagrama de bloques, dimensiones y la lista de tomas y clavijas. • INFORMACIÓN DE DESCARGA DE CUBASE AI: Contiene el código de acceso necesario para
- descargar el software de Steinberg DAW Cubase Al.
- Manual de instrucciones (este documento)

# **Guía de inicio rápido**

### *Preparación: Descargar e instalar los controladores.*

Es posible que sea necesario el controlador "Yamaha Steinberg USB Driver" para enviar/recibir datos del ordenador. Visite el siguiente sitio web de Yamaha para consultar los detalles acerca de la descarga e instalación del controlador, así como para definir los ajustes necesarios. http://www.yamahaproaudio.com/ag/

### **PASO 1** Conectar altavoces, micrófonos, **instrumentos**, etc.

**el coloque ,conectado instrumento <sup>o</sup> micrófono un con canales de caso En** 6 **mando** [GAIN] en la posición de las 12 en punto.

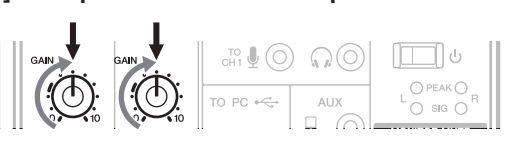

**7** Ajuste los mandos de nivel a la posición de las 3 en punto

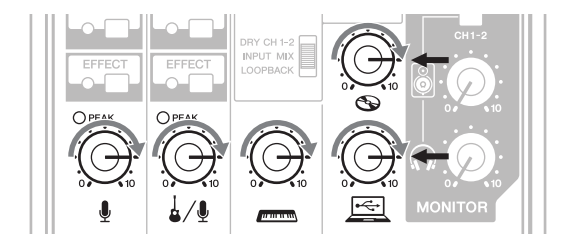

- **g coloque el mando de los altavoces**  $[\text{O}]$  **y el mando de los auriculares**  $[\text{O}]$  **en la .punto en 12 las de posición**
- **9** Hable al micrófono, toque el instrumento o reproduzca el dispositivo de audio, **y** ajuste el volumen de los monitores autoamplificados.
- **10** Si no se oye ningún sonido, o si desea ajustar el volumen, siga las instrucciones **.abajo más aparece que sección la en indicadas**

Si sigue sin oír sonidos una vez seguidos estos pasos, consulte la lista de comprobación de la sección "Resolución de problemas" que aparece al dorso de este manual.

#### ■ **No** hay sonido o debe subir el volumen

- **hable al micrófono o toque el instrumento y gire el mando [GAIN] a la derecha de forma que el correspondiente LED** [PEAK] parpadee brevemente.
- **NOTA** Para conseguir un nivel de volumen óptimo al utilizar un micrófono, coloque el micrófono tan cerca de la fuente de sonido como sea posible. • Si el LED [PEAK] no se ilumina aunque el mando [GAIN] se haya girado totalmente a la derecha, suba el volumen de la fuente de sonido (instrumento, etc.)

Si no se oye sonido o el volumen no sube tras aplicar el paso 1:

- **2** Si los interruptores [PAD] o [GAIN] están activados (=), coloque el mando de **,continuación a ,y) mínimo" (0 "posición la en izquierda la a totalmente nivel desactive los interruptores (** $\blacksquare$ **).**
- **.deseado volumen el alcanzar hasta derecha la hacia nivel de mando el lentamente Gire**3

#### $\blacksquare$  Para bajar el volumen:

- **"0" posición la hasta izquierda la hacia totalmente nivel de mando el Gire** 1 **(mínimo)** y, a continuación, active (=) los interruptores [PAD] o [GAIN] del **.bajar desea volumen cuyo canal**
- **.deseado volumen el alcanzar hasta derecha la hacia nivel de mando el lentamente Gire**2
- Si el volumen no baja una vez aplicado estos pasos:
- **3** Baje el volumen del instrumento o dispositivo de audio.

## **conexión de Ejemplo**

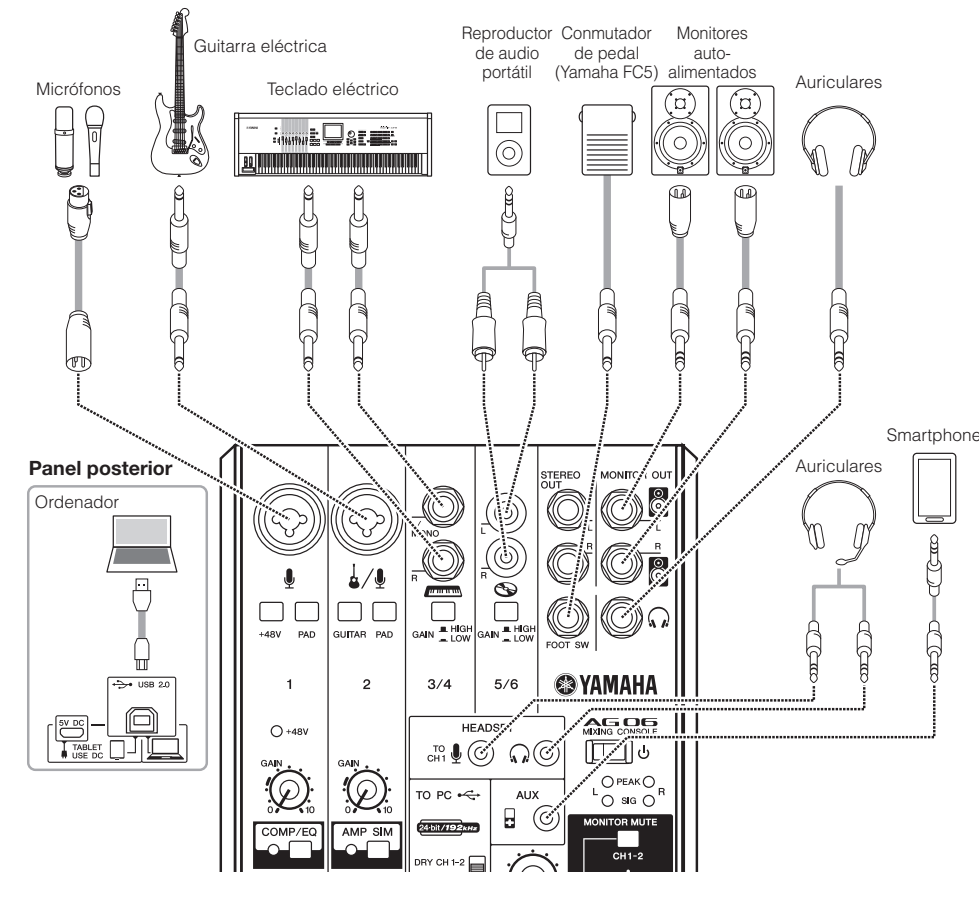

NOTA Si utiliza micrófonos de condensador, active (=) el interruptor de alimentación phantom de [+48V].

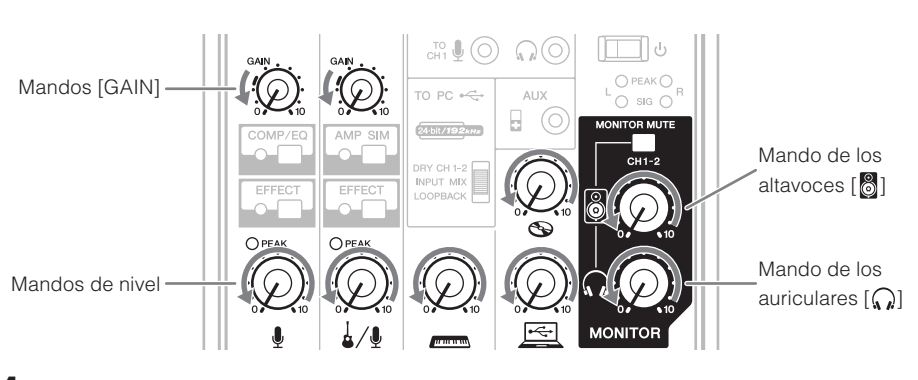

- **4** Ajuste siempre al mínimo el volumen de los altavoces autoamplificados.
- $\boldsymbol{5}$  Encienda los dispositivos conectados en el siguiente orden: Instrumentos, dispositivos **de audio herruptor**  $[\bigcup]$  del mezclador **del Monitores** autoamplificados.

AVISO Siga este orden para evitar ruidos fuertes e inesperados en los altavoces. Para apagar los ositivos, proceda en el orden inverso

Permite conectar un micrófono un instrumento o un dispositivo de audio. Estas tomas admiten clavijas XLR y .telefónicas

 $\overline{CD}$  Tipo telefónico

#### **A)** Tomas de entrada LINE

Permite conectar dispositivos de nivel de línea, como un teclado eléctrico o un dispositivo de audio. Los canales 3/4 son compatibles con las clavijas telefónicas y los canales 5/6 con las clavijas RCA. Utilice la toma [L/MONO] de los canales 3/4 para los instrumentos, etc., con salida monoaural. En este caso, el sonido recibido en la toma [L/MONO] se envía desde los canales L v R del mezclador.

> Permite colocar la unidad en espera  $(\blacksquare)$  y activarla  $(\blacksquare)$ . **AVISO**

Si el interruptor [ ] cambia rápidamente del modo activado al modo en espera y viceversa, es posible que el mezclador no funcione correctamente. Después de colocar el interruptor [ J] en espera, espere como mínimo seis segundos antes de volver a activarlo.

#### **(a)** Toma de entrada [AUX]

Se trata de una toma de entrada auxiliar. Es compatible con una mini clavija estéreo. Puede conectar un smartphone u otro dispositivo y utilizar las aplicaciones para activar los efectos de sonido o la música de fondo. Utilice los controles en el dispositivo conectado para ajustar el volumen.

#### **2** Indicador de nivel

Si el nivel del sonido enviado al ordenador supera los -10 dBu se ilumina [SIG] (verde); si el nivel alcanza los 3 dB antes del nivel de recorte (+7 dBu), se ilumina [PEAK] (rojo). Para enviar un volumen adecuado al ordenador, aiuste el volumen de cada canal hasta que [SIG] permanezca iluminado y [PEAK] parpadee solo momentáneamente cuando se produzca un sonido fuerte.

#### 23 Deslizador [TO PC]

Selecciona el sonido que se enviará al ordenador. **[DRY CH 1-2]:** 

Envía el sonido directamente al ordenador después de ajusta el mando [GAIN] (señal seca) desde los canales 1 y 2. El sonido enviado no se ve afectado por los ajustes del mando de nivel La sonidos enviados a los canales 1 y 2 (quitarra y voz, etc.) puede grabarse por separado, igual que con una interfaz de audio.

#### **IINPUT MIX1:**

El sonido recibido en el mezclador y mezclado en estéreo se envía al ordenador. El sonido recibido desde el ordenador no regresa al ordenador.

#### [LOOPBACK]:

El sonido recibido en el mezclador y el sonido reproducido en el ordenador se mezclan en estéreo y se envían al ordenador Este ajuste se utiliza principalmente para webcasting.

**NOTA** Para evitar los acoples al utilizar el software DAW, utilice [DRY CH1-2] o [INPUT MIX].

#### **@ Interruptor [MONITOR MUTE]**

Cuando este interruptor está activado (=), el sonido recibido en los canales 1 y 2 no se envía desde las tomas [MONITOR OUTI (6), la toma de salida para auriculares  $[\bigcap \mathbb{B}$  ni la toma de salida para auriculares [HEADSET]  $[$   $]$   $[$   $]$   $[$   $)$   $[$   $]$   $[$   $]$   $[$   $]$   $[$   $]$   $[$   $]$   $[$   $]$   $[$   $]$   $[$   $]$   $[$   $]$   $[$   $]$   $[$   $]$   $[$   $]$   $[$   $]$   $[$   $]$   $[$   $]$   $[$   $]$   $[$   $]$   $[$   $]$   $[$   $]$   $[$   $]$   $[$ directa está desactivada).

#### $\mathbb{Z}$  Mando de los altavoces  $\lceil \frac{8}{3} \rceil$ \*\*

Ajusta el volumen que se envía al dispositivo conectado a las tomas [MONITOR OUT].

#### $\mathbf{a}$  Mando de los auriculares [ $\Omega$ ]\*\*

Ajusta el volumen de los auriculares conectados a la toma de salida para auriculares  $\left[\Omega\right]$   $\left(\theta\right)$  y a la toma de salida para auriculares [HEADSET]  $\left[\bigcap_{i=1}^n a_i\right]$  (19).

\*\* El mando de los altavoces [[6]] y el mando de los auriculares [(, ,)]<br>pueden ajustarse por separado.

Aiuste el balance de volumen entre cada canal. Ajuste el volumen del sonido recibido desde el micrófono u otra fuente conectada al canal 1.  $\frac{1}{4}$ / $\sqrt{\frac{1}{4}}$ : Ajuste el volumen del sonido recibido desde la guitarra, el micrófono u otra fuente conectada al canal 2.  $t$ <sup>mmmm</sup> : Ajuste el volumen del sonido recibido desde el teclado

- dispositivo de audio u otra fuente conectada a los
- 鱼 Ajuste el volumen del sonido recibido desde el

# **EXAMAHA**

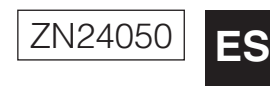

# **MIXING CONSOLE** AG O6 Manual de instrucciones

#### **AVISO**

No conecte ningún dispositivo al terminal [USB 2.0], excepto ordenadores personales o tabletas

#### **[2] Terminal [5V DC]**

Para conectar a un adaptador de corriente USB o a una hatería externa con conexión USB (disponibles por separado) Utilice este terminal si conecta el mezclador a una tableta o a otro dispositivo que no pueda suministrarle energía. El mezclador no incluye ningún adaptador de corriente USB ni ninguna batería externa con conexión USB.

#### **AVISO**

• Lea las precauciones de seguridad para el adaptador de corriente USB o la batería externa con conexión USB utilizados • Utilice un adaptador de corriente USB o una batería externa con conexión USB que puedan suministrar energía mediante una clavija USB micro B que cumpla con las siguientes características USB Voltaje de salida: 4.8 V a 5.2 V

Corriente de salida: 0,5 A como mínimo

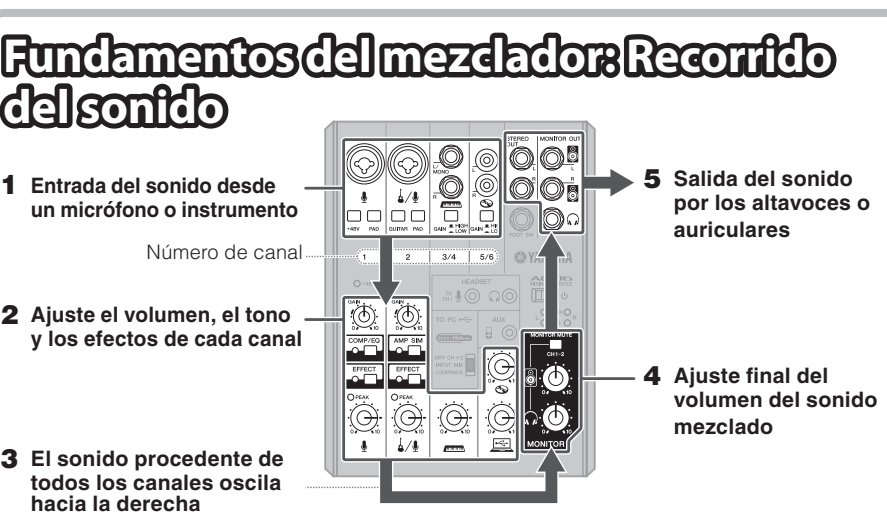

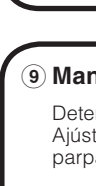

■ Consejos sobre el ajuste de volumen Utilice los interruptores [PAD], los mandos/interruptores [GAIN] y los mandos de nivel para ajustar el volumen. No obstante, los interruptores [PAD] y los mandos/interruptores [GAIN] no deberían ajustarse de nuevo una vez conseguido el ajuste óptimo. Normalmente, los mandos de nivel se utilizan para ajustar el volumen. Para obtener información detallada sobre cada función, consulte la sección "Mandos y funciones".

# **Mandos y funciones**  $\sqrt{2}$  **Terminal** [USB 2.0]

#### $\widehat{a}$  **Tomas de entrada MIC/LINE**

#### **[V+48 [LED /] V+48 [phantom Interruptor** 5

Cuando este interruptor está activado (=), el LED [+48V] se ilumina y se suministra alimentación phantom CC de +48 V a la clavija XLR conectada a la toma de entrada MIC/LINE3 del canal 1. Active este interruptor cuando vaya a utilizar un micrófono de condensador con alimentación phantom.

#### **AVISO**

No olvide desactivar ( $\blacksquare$ ) este interruptor/selector cuando no necesite alimentación fantasma

Siga estas importantes medidas de precaución para evitar ruidos y posibles daños en los dispositivos externos y en el mezclador si activa este interruptor  $(\underline{\phantom{A}})$ .

• Deje siempre desactivado este interruptor (■) si conecta un dispositivo no compatible con la alimentación phantom al canal 1. • Aseqúrese de desactivar este interruptor (■) al conectar/desconectar 1. un cable al/desde el canal 1

• Gire el mando de nivel del canal 1 hacia "0" (mínimo) antes de actival  $(\blacksquare)$ /desactivar $(\blacksquare)$  este interruptor

#### $\widehat{\mathbf{b}}$  Interruptores/selectores [PAD]

Active  $($ , el interruptor/selector para atenuar la entrada de sonido a la unidad. Active este interruptor si se produce distorsión o si el LED (PEAK)  $\Omega$  se ilumina a menudo aunque el mando [GAIN]  $\circledcirc$  esté girado totalmente a la izquierda.

**NOTA** Gire el mando de nivel al mínimo antes de accionar el nterruptor [PAD] para activarlo (=) o desactivarlo (■). De lo contrario, podría producirse ruido.

#### *(7)* Interruptor [GUITAR]

Para conmutar (activar/desactivar) la impedancia de entrada en el canal 2. Active este interruptor cuando conecte directamente un instrumento con elevada impedancia de salida, como una guitarra eléctrica o un bajo eléctrico, al canal 2. Cuando este interruptor está activado, utilice un cable no balanceado con clavijas telefónicas para conectar el instrumento al mezclador. El mezclador no funcionará correctamente si se utiliza un cable balanceado.

#### **ATENCIÓN**

Cuando utilice este interruptor, aiuste todos los controles de salida (como el mando de los altavoces  $\begin{bmatrix} \odot \ \odot \end{bmatrix}$   $(25)$  y el mando de los auriculares  $\left[\bigcap_{i=0}^{\infty}\right]$  (26) totalmente al mínimo. Los picos de alto nivel provocados por la conmutación pueden dañar los equipos externos así como el oído de las personas presentes.

#### **8** Interruptores [GAIN]

Determina el volumen básico para cada canal. 3/4 y 5/6. Active este interruptor (=) si percibe alguna distorsión.

**NOTA** Gire el mando de nivel al mínimo antes de accionar el nterruptor [PAD] para activarlo  $($ **\_**) o desactivarlo  $($ **\_** De lo contrario, podría producirse ruido.

#### **ndos** [GAIN]

erminan el volumen básico para cada canal, 1 y 2. stelos para que los LED [PEAK] correspondientes 13 padeen brevemente al cantar o tocar al volumen máximo

#### **[follogized] follogized**  $\uparrow$

Este botón activa el compresor y el equalizador (el LED amarillo se ilumina). La configuración predeterminada dispone de parámetros adecuados para el webcasting, reduciendo los ruidos de baja frecuencia no deseados y las variaciones en el nivel de entrada.

#### **(encendido/espera [ ] (Interruptor** A

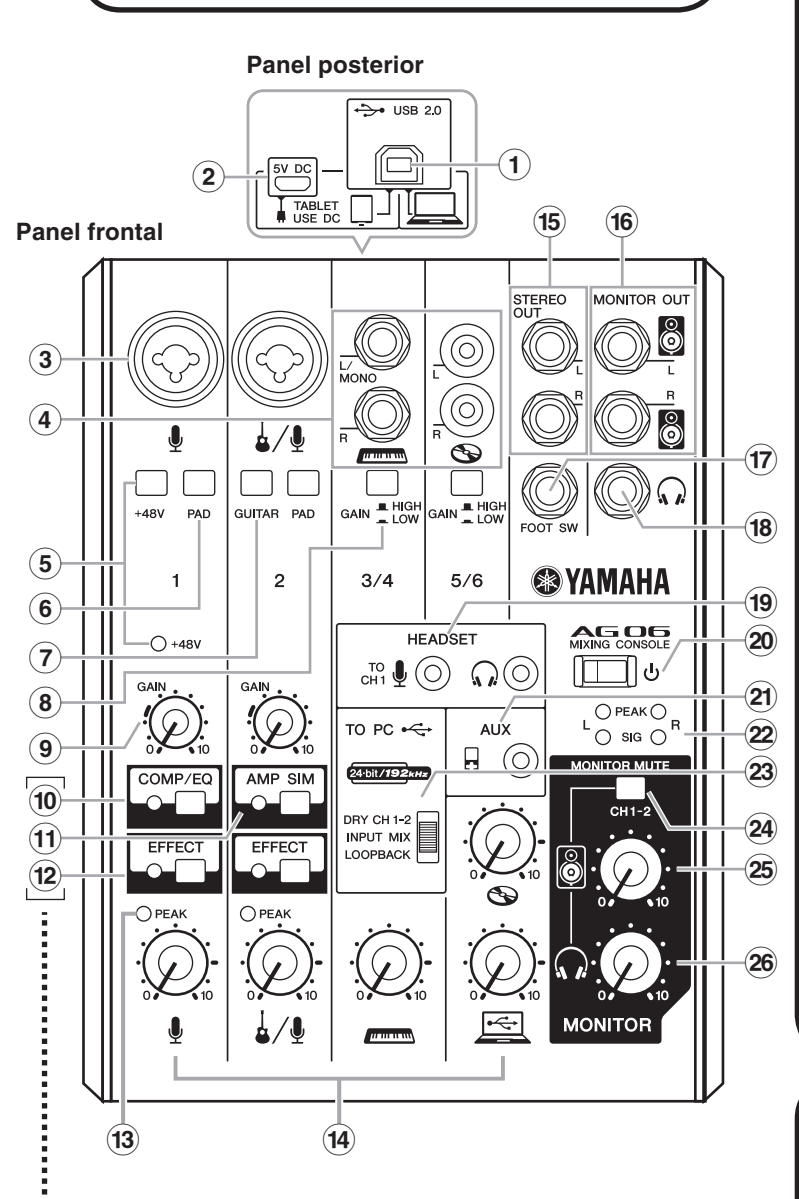

#### Puede utilizar una aplicación específica para definir los aiuste: detallados para [COMP/EQ]  $\omega$ , [AMP SIM]  $\omega$  y [EFFECT]  $\omega$ . Visite el siguiente sitio web de Yamaha para obtener más informació attp://www.yamahaproaudio.com/ag/

**de Recuperar los ajustes predeterminados de fábrica** (**10**/(**1**)/(**12**)

Active el interruptor  $[\bigcup]$  20 mientras mantiene pulsado el botón [COMP/EQ] 10.

#### **14** Mandos de nivel

- eléctrico u otra fuente conectada a los canales 3/4.  $\bigcirc$ Ajuste el volumen del sonido recibido desde el
- canales 5/6
- ordenador a través del terminal [USB 2.0].

#### $\overline{16}$  Tomas [STEREO OUT]

Emite la señal mezclada en estéreo. Estas tomas se utilizan para conectar a otro mezclador o grabador. Son compatibles con las clavijas telefónicas. La señal enviada desde estas tomas no se ve afectada por el deslizador [TO PC] 23 ni por el mando de los altavoces  $\begin{bmatrix} \mathbf{a} \\ \mathbf{c} \end{bmatrix}$   $\mathbf{a}$ .

#### **[BOUTHER MONITOR** OUT]

Para conectar a los monitores autoamplificados. Estas tomas son compatibles con las clavijas telefónicas (balanceadas/ no balanceadas).

#### **[17] Toma** [FOOT SW]

Permite conectar a un conmutador de pedal (se vende por separado) (Yamaha FC5, etc.). Cuando el botón [EFFECT] (2) está activado, el sonido con efecto

puede silenciarse con un conmutador de pedal. El LED del botón [EFFECT] parpadea mientras el sonido con efecto está silenciado

#### $^{18}$  Toma de salida para auriculares [ $\widehat{\hspace{0.05cm}}$  ]

Permite conectar unos auriculares. Esta toma admite clavijas telefónicas estéreo. Si desea conectar unos auriculares con mini clavijas estéreo, puede utilizar la toma de salida para auriculares [HEADSET] (19)

#### $\widehat{P}$  **[9] Toma de entrada del micrófono [HEADSET] [** $\stackrel{70}{\phantom{1}\!\!\!\!\!\otimes} \Phi$ **]**

Para conectar al micrófono de los auriculares con micrófono. Normalmente esta clavija es de color rosa. La entrada de audio aquí se envía al canal 1

**NOTA** Si ha conectado un micrófono a la toma de entrada de micrófono [HEADSET], el sonido del micrófono o del instrumento conectado a la toma de entrada MIC/LINE 3 de canal 1 queda cortado.

#### **[** $\Omega$ ] **[Coma de salida para auriculares** [HEADSET]  $\Omega$ ]

Para conectar al auricular de los auriculares con micrófono. Normalmente esta clavija es de color verde claro. Se envía el

mismo sonido que para la toma de salida para auriculares  $\lceil \Omega \rceil$  (8) **NOTA** Si ha conectado una clavija para auriculares a la toma de salida para auriculares [HEADSET]  $\left[\bigcap_{i=1}^{n} a_i\right]$  , el sonido enviado desde la toma de salida para auriculares  $\left[ \bigcap \right]$  (8 queda cortado.

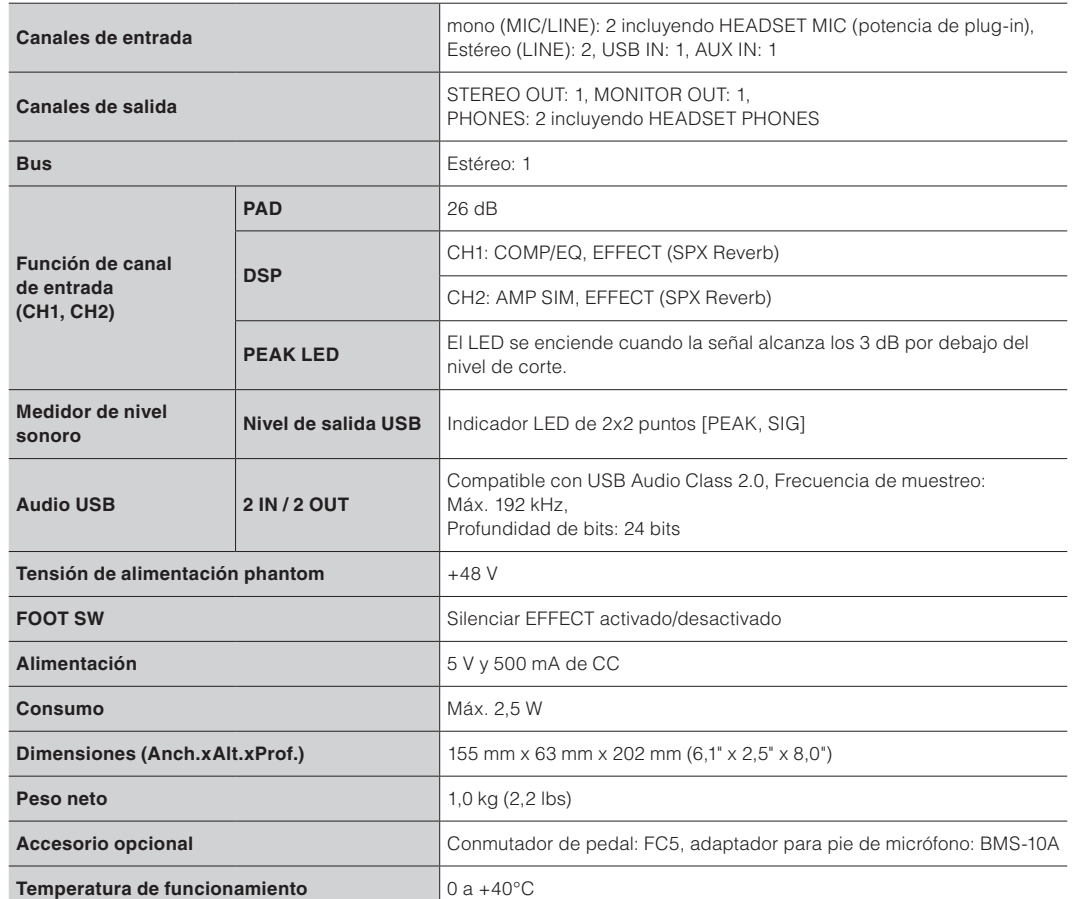

Para otras especificaciones, consulte las "Especificaciones técnicas" incluidas.

productos, por lo que este manual puede no referirse a las especificaciones de este producto concreto. Para obtener el manual más reciente, acceda al sitio web de Yamaha y descarque el archivo del manual. Las especificaciones, los equipos o los accesorios que se venden por separado pueden ser diferentes según el país; por lo tanto, consulte con su distribuidor Yamaha

**Información para Usuarios sobre Recolección y Disposición de Equipamiento Viejo** 

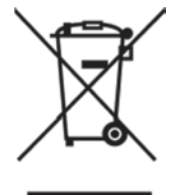

#### Este símbolo en los productos, embalaje, y/o documentación que se acompañe significa que los productos electrónicos y eléctricos usados no deben ser mezclados con desechos hogareños

**VENEZUELA Yamaha Music Latin America, S.A., Sucursal Venezuela**<br>C.C. Manzanares Plaza P4 Ofic. 0401- Manzanares-Baruta Caracas Venezuela Tel: 58-212-943-1877 PANAMA AND OTHER LATIN<br>AMERICAN COUNTRIES/ **CARIBBEAN COUNTRIES** 

# **Grabación**

#### Para grabar deberá descargar e instalar el software DAW.

Visite el siguiente sitio web de Yamaha para más detalles acerca de la descarga e instalación del software Cubase AI de Steinberg DAW, así como para definir los ajustes necesarios. Al mismo tiempo, consulte también la información importante incluida en la sección INFORMACIÓN DE DESCARGA DE CUBASE AI. http://www.yamahaproaudio.com/ag/

# Webcasting

Coloque el deslizador [TO PC] 23 en la posición [LOOPBACK].

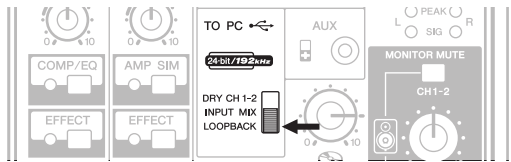

Cuando está situado en [LOOPBACK], las siguientes señales se mezclan y envían al ordenador.

**THE UNITED KINGDOM/IRELAND** Yamaha Music Europe GmbH (UK) Sherbourne Drive, Tilbrook, Milton Keynes,<br>MK7 8BL, U.K. rel: 01908-366700 **GERMANY**

**Yamaha Music Europe GmbH**<br>Siemensstraße 22-34, 25462 Rellingen, Germany<br>Tel: 04101-3030 SWITZERLAND/LIECHTENSTEIN **Yamaha Music Europe Gmb** 

Branch Switzerland in Zürich<br>Seefeldstrasse 94, 8008 Zürich, Switzerland Tel: 044-387-8080<br>AUSTRIA/BULGARIA **AUSTRIA/BULGARIA**<br> **Yamaha Music Europe GmbH Branch Austria**<br>
Schleiergasse 20, A-1100 Wien, Austria<br>
Tel: 01-60203900

CZECH REPUBLIC/HUNGARY/<br>ROMANIA/SLOVAKIA/SLOVENIA **Yamaha Music Europe GmbH Branch Austria (Central Eastern Europe Office)** gasse 20, A-1100 Wien, Austria

Tel: 01-60203900<br>**POLAND/LITHUANIA/LATVIA/ESTONIA Yamaha Music Europe GmbH<br><b>Branch Poland Office**<br>ul. Wrotkowa 14 02-553 Warsaw, Poland<br>Tel: 022-500-2925

PA37

**MALTA Olimpus Music Ltd.**<br>The Emporium, Level 3, St. Louis Street Msida MSD06<br>Tel: 02133-2144 **NETHERLANDS/BELGIUM/ LUXEMBOURG BENDOCKS**<br>maha Music Furope Rranch Renelux na Music Europe Branch Benetux<br>senhof 5.b 4133 AR Vianen Netherlands  $rel: 0347-358040$ **FRANCE**<br> **Yamaha Music Europe**<br>
7 rue Ambroise Croizat, Zone d'activites Pariest,<br>
77183 Croissy-Beaubourg, France<br>
Tel: 01-64-61-4000 **ITALY Yamaha Music Europe GmbH, Branch Italy**<br>Viale Italia 88, 20020 Lainate (Milano), Italy Tel: 02-935-771 **SPAIN/PORTUGAL** Yamaha Music Europe GmbH Ibérica, Sucursal **en España**<br>Ctra. de la Coruna km. 17,200, 28231 Las Rozas (Madrid), Spain<br>Tel: +34-91-639-88-88 **GREECE Philippos Nakas S.A. The Music House** 147 Skiathou Street, 112-55 Athens, Greece Tel: 01-228 2160 **SWEDEN/FINLAND/ICELAND filial Germany GmbH Europe Music Yamaha Scandinavia** JA Wettergrensgata 1, Västra Frölunda, Sweden<br>Tel: +46 31 89 34 00 **DENMARK Yamaha Music Europe GmbH, Tyskland – filial<br><b>Denmark**<br>Generatorvej 8B, DK-2730 Herlev, Denmark Tel: 44 92 49 00 **NORWAY Yamaha Music Europe GmbH Germany -<br>Norwegian Branch<br>Grini Næringspark 1, N-1361 Østerås, Norway<br>Tel: 67 16 78 00 RUSSIA Yamaha Music (Russia) LLC** Room 37, bld 7, Kievskaya street Moscow 121059, Russia Tel: 495 626 500 **COUNTRIES Yamaha Music Europe GmbH**<br>Siemensstraße 22-34, 25462 Rellingen, Germany<br>Tel: +49-4101-3030 **Yamaha Music Gulf FZE**<br>Office JAFZA 16-512, P.O.Box 17328,<br>Jebel Ali - Dubai, UAE<br>Tel: +971-4-881-5868 **TURKEY**<br>Yamaha Music Europe GmbH<br>Merkezi Almanya Türkiye İstanbul Şubesi<br>Maslak Meydan Sokak No:5 Spring Giz Plaza<br>B<u>ağımsız</u> Böl. No:3, 34398 Şişli İstanbul<br>Tel: +90-212-999-8010 **CYPRUS**<br> **Yamaha Music Europe GmbH**<br>
Siemensstraße 22-34, 25462 Rellingen, Germany Tel: 04101-3030 **AFRICA EAST** 

**COUNTRIES Yamaha Music Gulf FZE**<br>Office JAFZA 16-512, P.O.Box 17328,

Jebel Ali - Dubai, U.A.E<br>Tel: +971-4-881-5868

 **HEAD OFFICE** Yamaha Corporation, Audio Products Sales and Marketing Division Nakazawa-cho 10-1, Naka-ku, Hamamatsu, Japan 430-8650

> **Yamaha Pro Audio global web site:** lttp://www.yamahaproaudio.com/

**Yamaha Manual Library** //www.yamaha.co.jp/manual

> Manual Development Departmen ©2015 Yamaha Corporatio Published 01/2015 CRZC\*.\*-01A0 Printed in Indonesia

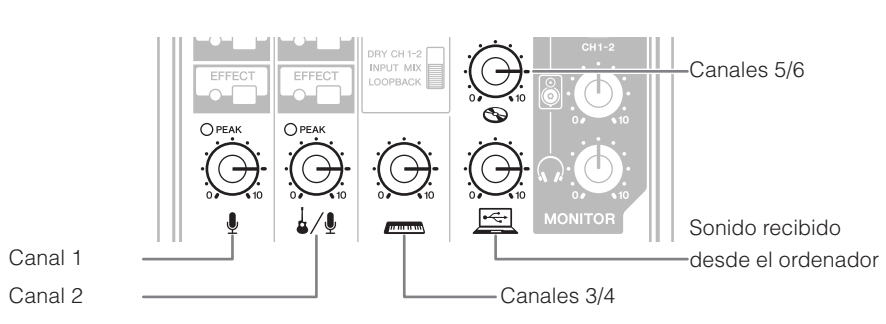

Visite el siguiente sitio web de Yamaha para obtener más información acerca del webcasting. http://www.yamahaproaudio.com/ag/

# **Resolución de problemas**

Shanghai, China<br>Tel: 400-051-7700 **INDIA**

 **COUNTRIES ASIAN OTHER Yamaha Corporation<br><b>Sales & Marketing Division**<br>Nakazawa-cho 10-1, Naka-ku, Hamamatsu,

toria 3006, Australia Tel: 3-9693-5111 **COUNTRIES AND TRUST TERRITORIES IN PACIFIC OCEAN** Yamaha Corporation<br>Sales & Marketing Division kazawa-cho 10-1, Naka-ku, Hamamats

Japan 430-8650<br>Tel: +81-53-460-2312

**Yamaha Music Latin America, S.A.**<br>Torre Banco General, Piso No.7, Marbella,<br>Calle 47 y Aquilino de la Guardia,<br>Ciudad de Panamá, República de Panamá<br>Tel: +507-269-5311 **EUROPE**

.corrientes Para el tratamiento, recuperación y reciclado apropiado de los productos viejos, por favor llévelos a puntos de recolección aplicables, de acuerdo a su legislación nacional y las directivas 2002/96/EC

cualquier potencial efecto negativo sobre la salud humana y el medio ambiente, el cual podría surgir de un inapropiado manejo de los desechos.

municipio local, su servicio de gestión de residuos o el punto de venta en el cual usted adquirió los .artículos

#### [Para usuarios de negocios en la Unión Europea]

Si usted desea deshacerse de equipamiento eléctrico y electrónico, por favor contacte a su vendedor o proveedor para mayor información.

[Información sobre la Disposición en otros países fuera de la Unión Europea] .<br>Este símbolo sólo es válido en la Unión Europea. Si desea deshacerse de estos artículos, por favor contacte a sus autoridades locales y pregunte por el método correcto de disposición

 $(weee_eu_es_01)$ 

- 
- Conectores

# negativo (-).

Cuando conecte el ordenador al terminal [USB 2.0] es importante tener en cuenta lo siguiente. De no hacerlo, corre el riesgo de que el ordenador se bloquee y se dañen o pierdan datos. Si el ordenador o el mezclador se bloquean, reinicie el software o el sistema operativo del ordenador, o coloque el interruptor [U] (espera/activado) del mezclador en la posición de espera y vuelva a activarlo.

- 
- 
- 
- 

**INDONESIA**

**Guarde este manual en un lugar seguro para .consultas futuras**

**TAIWAN**

Tel: 02-2511-8688<br>**THAILAND** 

**VIETNAM**

<sub>pan</sub> 430-8650  $Tel: +81-53-460-2312$ 

**AUSTRALIA**

Para detalles sobre productos, contacte su tienda Yamaha más cercana o el distribuidor autorizado que se lista debajo.

#### **NORTH AMERICA**

**CANADA**<br> **Yamaha Canada Music Ltd.**<br>
135 Milner Avenue, Toronto, Ontario, M1S 3R1, Canada  $Tel: 416-298-1311$ **U.S.A.**<br>- **Yamaha Corporation of America**<br>- 6600 Orangethorpe Avenue, Buena Park, CA 90620, U.S.A.<br>Tel: 714-522-9011 **MEXICO**<br> **Yamaha de México, S.A. de C.V.**<br>
Av. Insurgentes Sur 1647 Piso 9, Col. San José<br>
Insurgentes, Delegación Benito Juárez, México,<br>
D.F., C.P. 03900<br>
Tel: 55-5804-0600 **BRAZIL Yamaha Musical do Brasil Ltda.**<br>**Rua Joaquim Floriano, 913 - 4° andar, Itaim Bibi,** Rua Joaquim Floriano, 913 - 4º andar, Itaim Bibi,<br>CEP 04534-013 São Paulo, SP. BRAZIL<br>Tel: 011-3704-1377 **ARGENTINA**<br> **Yamaha Music Latin America, S.A.,**<br> **Sucursal Argentina**<br>
Olga Cossettini 1553, Piso 4 Norte,<br>
Madero Este-C1107CEK<br>
Madero Este-C1107CEK<br>
Tel: 011-4119-7000<br>
Tel: 011-4119-7000 **CENTRAL & SOUTH AMERICA** 

las siguientes: **Colocación**

todos los cables. **Conexiones**

**ASIA**

**Yamaha Music India Pvt. Ltd.**<br>Spazedge building, Ground Floor, Tower A, Sector<br>47, Gurgaon- Sohna Road, Gurgaon, Haryana, India<br>Tel: 0124-485-3300

**PT. Yamaha Musik Indonesia (Distributor** Yamaha Music Center Bldg. Jalan Jend. Gatot Subroto Kav. 4, Jakarta 12930, Indonesia<br>Tel: 021-520-2577

Tel: 021-520-2577<br> **KOREA**<br> **Yamaha Music Korea Ltd.<br>
8F, 9F, Dongsung Bldg. 158-9 Samsung-Dong,<br>
Kangnam-Gu, Seoul, Korea<br>
Tel: 02-3467-3300<br>
<b>MALAYSIA**<br> **MALAYSIA** 

**1ALAI 51A**<br>Yamaha Music (Malaysia) Sdn., Bhd. No.8, Jalan Perbandaran, Kelana Jaya, 47301 Petaling Jaya, Selangor, Malaysia<br>Tel: 03-78030900

**SINGAPORE**<br> **Yamaha Music (Asia) Private Limited**<br>
Block 202 Hougang Street 21, #02-00,<br>
Singapore 530202, Singapore<br>
Tel: 65-6747-4374

Yamaha Music & Electronics Taiwan Co.,Ltd. 3F, No.6, Section 2 Nan-Jing East Road, Taipei,<br>Taiwan R.O.C.

**Siam Music Yamaha Co., Ltd.**<br>3, 4, 15 and 16th floor, Siam Motors Building,<br>891/1 Rama 1 Road, Wangmai, Pathumwan, Bangkok 10330, Thailand<br>Tel: 02-215-2622

**OCEANIA**

**Yamaha Music Vietnam Company Limited**<br>15th Floor, Nam A Bank Tower, 201-203 Cach<br>Mang Thang Tam St., Ward 4, Dist.3,<br>Ho Chi Minh City, Vietnam<br>Tel: +84-8-3818-1122

**Yamaha Music Australia Pty. Ltd.**<br>Level 1, 99 Queensbridge Street, Southbank,

## **AVISO**

Para evitar la posibilidad de un mal funcionamiento o de que se produzcan daños en el producto, los datos u otros objetos, siga los avisos que se indican a continuación. ■ Uso y mantenimiento

• No utilice el dispositivo junto a un televisor, una radio, un equipo estereofónico, un teléfono móvil u otros dispositivos eléctricos. De lo contrario, el aparato, el televisor o la radio podrían generar ruido.

• No exponga el dispositivo a polvo ni a vibraciones excesivas, ni a calor o frío intensos (como la luz directa del sol, proximidad con un calefactor o en un coche al sol durante el día) para evitar la posibilidad de que se deforme el panel o de que se dañen los componentes internos.

. Tampoco coloque objetos de vinilo, plástico o goma sobre el dispositivo, pues podrían decolorar el panel.

• Cuando limpie el dispositivo, utilice un paño suave y seco. No use diluyentes de pintura, disolventes, líquidos limpiadores ni paños impregnados con productos químicos.

• Se puede producir condensación en el dispositivo a causa de variaciones intensas y rápidas de la temperatura ambiente. por ejemplo cuando se traslada el dispositivo de un lugar a otro o cuando se enciende o se apaga el aire acondicionado Si el dispositivo se utiliza mientras hay condensación puede sufrir daños. Si por algún motivo cree que pudiera haberse formado condensación, deje el dispositivo sin encender durante varias horas hasta que la condensación haya desaparecido completamente

· Evite ajustar todos los mandos de control de ecualización y nivel al máximo. Dependiendo del estado de los dispositivos conectados, ello podría provocar realimentación y dañar los altavoces.

• Al encender la alimentación de CA en el sistema de audio, active siempre el amplificador de potencia en ÚLTIMO LUGAR, para evitar daños en los altavoces. Al apagar la alimentación, el amplificador de potencia se debe desactivar en PRIMER LUGAR por el mismo motivo.

· Coloque siempre el interruptor [U] (espera/activado) en la posición de espera cuando el dispositivo no se esté utilizando.

ino XI B se conectan del modo siguiente (norma IEC60268); patilla 1: masa inatilla 2: activo (+) y patilla 3:

#### **Pecauciones al utilizar los terminales [USB 2.0] y [5V DC]**

• Utilice un cable USB del tipo AB. No es posible utilizar un cable USB 3.0.

• Antes de conectar el ordenador al terminal [USB 2.0], salga de cualquier modo de ahorro de energía del ordenador (como los modos suspendido, de hibernación o de espera).

. Coloque el interruptor [U ] en la posición de espera antes de conectar los cables a los terminales [USB 2.0] y [5V DC].

e Cierre siempre todas las aplicaciones abiertas y coloque el interruptor [U] en la posición de espera antes de desconectar los cables de los terminales [USB 2.0] y [5V DC]

· Espere como mínimo seis segundos cada vez que cambie el interruptor [**b**] del mezclador de la posición de espera a la de activado o viceversa

#### ■ Acerca de este manual

• Las ilustraciones en este manual se muestran únicamente a efectos orientativos

• Steinberg y Cubase son marcas registradas de Steinberg Media Technologies GmbH.

• Los nombres de empresas y de productos que aparecen en este manual son marcas comerciales o marcas registradas de sus respectivos propietarios

El número de modelo, el número de serie, los requisitos de alimentación, etc. pueden encontrarse en la placa de identificación o cerca de ella. Esta placa se encuentra en la parte inferior de la unidad. Debe anotar dicho número en el espacio proporcionado a continuación y conservar este manual como comprobante permanente de su compra para facilitar la identificación en caso de robo.

 $N<sup>o</sup>$  de modelo

N° de serie

(bottom\_es\_01)

**THE PEOPLE'S REPUBLIC OF CHINA Yamaha Music & Electronics (China) Co.,Ltd.**<br>2F, Yunhedasha, 1818 Xinzha-lu, Jingan-qu,

Compruebe los siguientes puntos antes de ponerse en contacto con un distribuidor .Yamaha Si los síntomas no mejoran, póngase en contacto con su distribuidor Yamaha más .cercano

### **La alimentación no se inicia.**

incluido? incluido USB incluido? USB conectamente el mezclador al ordenador mediante el cable USB incluido  $\Box$  *i*Ha pulsado el interruptor  $[\bigcup]$  (espera/activado)?

#### **No hay sonido.**

- **□** ¿Ha descargado e instalado el controlador Yamaha Steinberg USB desde el siguiente sitio web de Yamaha?
- http://www.yamahaproaudio.com/ag/  $\Box$  ¿Ha conectado correctamente los dispositivos externos, como los micrófonos y los monitores
- ?autoamplificados  $\Box$  ¿Alguno de los cables de conexión están acortados o dañados?
- $\Box$  ¿Ha activado los instrumentos eléctricos conectados, los dispositivos externos y los monitores autoamplificados?
- $\Box$  ¿Ha ajustado correctamente y a los niveles adecuados los mandos [GAIN] y los mandos de nivel de todos los canales pertinentes, el mando de los altavoces [8] y el mando de los auriculares  $[\Omega]$ ?
- □ ¿Los interruptores [PAD] y [GAIN] están activados (■)? Desactive estos interruptores  $(\blacksquare)$ . Si el volumen de la fuente de sonido es demasiado bajo y se activan estos interruptores, es posible que no se emita ningún sonido audible
- $\Box$  ¿El interruptor [MONITOR MUTE] está activado (=)?
- $\Box$  Si utiliza un software de webcasting, ¿el volumen está ajustado correctamente en dicho

### **El sonido es débil, distorsionado o ruidoso.**

#### □ ¿Los LED [PEAK] están iluminados?

software?

- Baje los mandos [GAIN], o bien active (=) los interruptores [PAD].
- Están demasiado altos los mandos IGAINI/ los mandos de nivel de cada canal pertinente, el
- mando de los altavoces  $\lbrack \mathcal{O} \rbrack$  o el mando de los auriculares  $\lbrack \mathcal{O} \rbrack$ ?  $\Box$  *i*. Están iluminados los indicadores [PEAK] (rojos) del indicador de nivel?
- Ajuste los mandos de nivel de todos los canales pertinentes a los niveles adecuados. Si baja el volumen con el mando de los altavoces [۞] o el mando de los auriculares [۞] no afecta a los indicadores [PEAK] del indicador de nivel.
- ⊡ ¿El volumen de un dispositivo conectado está demasiado alto? Baje el volumen del dispositivo conectado.
- □ ¿Los interruptores [PAD] y [GAIN] están desactivados (■)? Active estos interruptores (...). Si el volumen de la fuente de sonido es demasiado alto, al desactivar estos interruptores ( $\blacksquare$ ) se oirá un sonido distorsionado.
- LEI deslizador [TO PC] se encuentra en la posición [LOOPBACK]? Si este interruptor se encuentra en la posición [LOOPBACK] al utilizar el software DAW, puede producirse un bucle dependiendo de los ajustes de dicho software. lo que probablemente provocará realimentación. Si graba mientras escucha el sonido desde un ordenador, coloque siempre este interruptor en una posición distinta a [LOOPBACK].

## El sonido de la voz cantada y hablada no es lo **bastante claro.**

#### □ Active el botón [COMP/EQ] (el LED amarillo se ilumina).

La configuración predeterminada de este botón dispone de parámetros adecuados para el webcasting, reduciendo los ruidos de baja frecuencia no deseados y las variaciones en el nivel de entrada.

## **No se aplica ningún efecto.**

Linumina activado el botón [EFFECT] correcto (el LED amarillo se ilumina)?

# Montaje en un pie de micrófono

La unidad puede montarse sobre un pie de micrófono según la ilustración de la derecha; para ello se utilizará el adaptador para pie de micrófono opcional BMS-10A de Yamaha. Para obtener instrucciones sobre su montaje, consulte el manual de instrucciones del adaptador BMS-10A

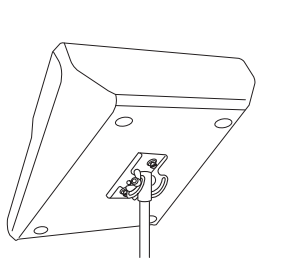

# **Especificaciones generales**

# **Información**

- 
- 
- 

El contenido de este manual se refiere a las especificaciones más recientes en la fecha de impresión. Yamaha realiza mejoras continuas en sus

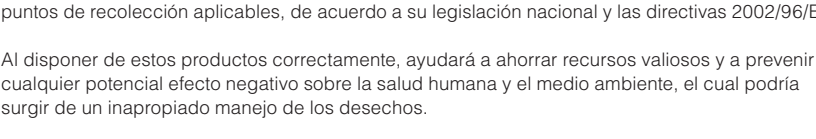

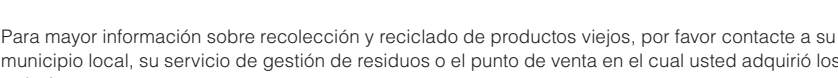

# **PRECAUCIONES**

### **LEER DETENIDAMENTE ANTES DE EMPEZAR**

## **ADVERTENCIA**

Siga siempre las precauciones básicas detalladas a continuación para prevenir la posibilidad de lesiones graves, o incluso la muerte, por descargas eléctricas, cortocircuitos, daños, incendios u otros peligros. **Estas precauciones incluyen, aunque no de forma**  $exclusiva, las siguientes:$ 

• Este dispositivo contiene piezas cuvo mantenimiento no puede realizar el usuario. No abra el dispositivo ni trate de desmontar o modificar de forma alguna los componentes internos. En caso de mal funcionamiento, deje de usarlo de inmediato y pida al servicio técnico de Yamaha que lo

#### Advertencia sobre el aqua

**No** abrir

.inspeccione

.incendio

• No exponga el dispositivo a la lluvia, ni lo use cerca del agua o en lugares donde haya mucha humedad, ni le ponga encima recipientes (como jarrones, botellas o vasos) que contengan líquido, ya que puede derramarse y penetrar en el interior del aparato. Si algún líquido. como por ejemplo agua, se filtrara en el dispositivo desactívelo de inmediato y desconecte el cable USB del ordenador. Seguidamente, pida al personal de asistencia

de Yamaha que revise el dispositi • Nunca inserte ni retire un cable USB con las manos mojadas

#### **Advertencia sobre el fuego**

• No coloque objetos encendidos como, por ejemplo, velas sobre la unidad, porque podrían caerse y provocar un

#### **Si observa cualquier anomalía**

• Si se produjera alguno de los problemas siguientes, desactive el interruptor de alimentación inmediatamente y desconecte el cable USB del ordenador. Seguidamente. nida al servicio técnico de Yamaha que revise el dispositivo

- Produce olor o humo no habituales.

- El cable USB está deteriorado o dañado.

- Se ha caído algún objeto dentro del dispositivo

- Se produce una pérdida repentina de sonido mientras se está utilizando el dispositivo

• Si este dispositivo se cae o sufre algún daño, desactívelo inmediatamente, desconecte el cable USB del ordenador y hágalo revisar por un técnico Yamaha cualificado.

**ATENCIÓN**

que se pueda caer accidentalmente

.defectuoso

.mínimo

**Mantenimiento**

**Precaución en el manejo** 

huecos o aberturas del dispositivo

botones, interruptores o conectores

Siempre siga las precauciones básicas indicadas abajo para evitar así la posibilidad de sufrir lesiones físicas o de dañar el dispositivo u otros objetos. Estas **precauciones incluven, aunque no de forma exclusiva** 

• No coloque el dispositivo en una posición inestable en la

• No coloque el dispositivo en un lugar donde pueda entrar en contacto con gases corrosivos o con salitre Si ocurriera, podría dar lugar a un funcionamiento

• Antes de cambiar el dispositivo de lugar, desconecte

• Antes de conectar el dispositivo a otros dispositivos. desconecte la alimentación de todos ellos. Antes de anagar o encender los dispositivos, baje el volumen al

• Retire el cable USB del ordenador cuando limpie el

• No meta los dedos ni las manos en ninguno de los

• No inserte ni deje caer objetos extraños (papel, plástico, metal, etc.) en ninguno de los huecos o aberturas del dispositivo. En este caso, desactívelo inmediatamente y desconecte el cable USB del ordenador. Seguidamente. pida al personal de asistencia de Yamaha que revise el

• No se apoye en el dispositivo, ni coloque objetos pesados sobre él, y no ejerza una presión excesiva sobre los

• No utilice los altavoces ni los auriculares con volumen alto o incómodo durante un periodo prolongado, ya que podría provocar una pérdida de audición permanente. Si experimenta alguna pérdida de audición u oye pitidos,

Yamaha no se responsabiliza por daños debidos a uso inapropiado o modificaciones hechas al disposi hi tampoco por datos perdidos o destruidos

 $(PA_es_4)$ 

.dispositivo

.dispositivo

consulte a un médico